# Control Digital con adquisición de datos y Real Time Workshop

# Laboratorio de Control y Servomecanismos

# Índice

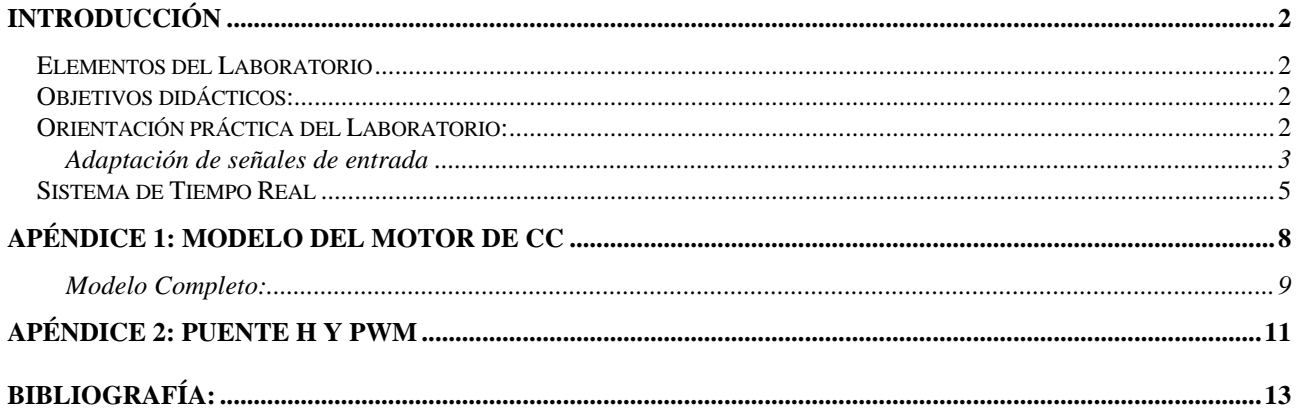

## *Introducción*

Este laboratorio está basado en el trabajo final del Ing. Santiago Toller sobre control no lineal y el "Desarrollo de una Plataforma para Ensayo de Algoritmos de Control Avanzado en Tiempo Real" (sep 2006, Dirs: M. Mayosky y P. Puleston).

Aquí se presentará a los alumnos una planta real con el objetivo de medir mediante sensores distintos parámetros que luego se llevarán mediante una placa de adquisición de datos a una PC en donde se halla corriendo el ambiente de Simulink junto con el Real Time Workshop. Se observará también como se pueden generar señales en el ambiente virtual para volcarlas nuevamente al sistema real.

Indirectamente se hará necesario revisar algo de adaptación de señales tanto de los sensores hacia la placa de adquisición como de la señal que produce la placa y vuelve a la planta.

### Elementos del Laboratorio

Los elementos concretos del laboratorio son:

- $\triangleright$  Sistema Real: Motor de Corriente Continua de ¼ HP con la posibilidad de acceder al campo o a la armadura del mismo.
- ÿ Sistemas de potencia (Actuadores) adecuados para la alimentación del motor. Estos deben estar adaptados a las características del campo y armadura del motor.
- ÿ Instrumentos de medición de magnitudes físicas del motor.
- ÿ Adaptadores y acondicionadores de niveles de señal para el ingreso a una placa adquisidora de datos la cual provee conectividad con una PC.
- ▶ Placa I/O adquisidora de señales.
- $\triangleright$  El Software.

### Objetivos didácticos:

Los objetivos propuestos al alumno son:

- 1. Comprensión de los pormenores que surgen ante la necesidad de controlar un "sistema real". Vamos a plantear algunas pautas de que y cómo se puede controlar en el sistema.
- 2. Llevar los datos reales al entorno simulado (Simulink + RTW) ver curvas, gráficos, tipos de respuesta, etc.
- 3. Generar alguna señal en el entorno que realimente hacia el sistema real y corrija algún problema.

### Orientación práctica del Laboratorio:

Para no caer en una generalidad indefinida o ambigua y por consiguiente en una falta de sentido o dirección en las pautas y temas a tratar en el laboratorio se seguirán el objetivo práctico del trabajo final que dio origen a este laboratorio que es:

ÿ Preparar el ambiente para el control de velocidad del motor de continua por corriente de campo. El modelo físico y las ecuaciones involucradas del motor se puede ver en el anexo 1.

Todo el proceso involucra siguientes puntos:

ÿ Sensores y Adaptación de señales de entrada a la placa de adquisición –ver luego la sección homónima destinada a los detalles de este punto.

- ÿ Adaptación de señales de salida de la placa: Aquí la tensión de salida de baja potencia habrá que aplicarla no sólo adecuando los niveles de tensión y corriente a los del motor sino que además se elegirá un método de atacar el motor con esta señal. Esto concluyó siendo un actuador PWM controlando un puente H cuyos detalles se pueden seguir en el anexo 2.
- ÿ Placa de adquisición de datos: La placa utilizada es la AT-MIO-16. Es una placa tipo multifunción entrada/salida para PC. Pertenece a la serie AT de Nacional Semiconductor de 16 entradas analógicas con conversores A/D de 12-bit, 2 salidas analógicas con conversores D/A de 12-bit diseñada para realizar mediciones de muy alta precisión.
- ÿ Utilización del Sistema de Tiempo Real, esto es: bloques de modelos de los elementos de la planta, interacción en tiempo real con los datos recolectados del sistema, representación gráfica de los parámetros de interés, etc. Ver detalles en la sección Sistema de Tiempo Real.

### **Adaptación de señales de entrada**

Es necesario disponer información de tres magnitudes físicas, ellas son: la velocidad de rotación del motor (*W* ), la corriente de Armadura del Motor ( *<sup>A</sup> I* ) y la corriente de Campo del Motor  $(I_F)$ .

### **Velocidad del motor**

Por una cuestión de practicidad se utilizó el sensor óptico ya instalado en el Motor. Este sensor posee la ventaja de estar sujeto a la estructura del Motor. Además se encuentra implementado un ranurado solidario al eje del motor.

El código del sensor tipo óptico – reflectivo (encoder óptico) es OPB704. Consiste en un diodo emisor (infrarrojo) y un fototransistor NPN, ambos están montados lado a lado sobre los ejes de convergencia óptica.

El fototransistor responde a la radiación emitida por el diodo sólo cuando una superficie reflectiva pasa a través de su campo visual. Ver figura.

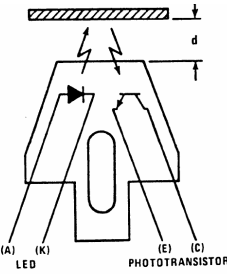

Sobre el eje del motor existe un ranurado formado por sucesivas láminas que reflejan la energía emitida por el diodo (superficies reflectivas). También se

encuentran intercaladas con estas, otras láminas cuya función es absorber la energía emitida por el diodo (superficies absorbentes). Las láminas se encuentran alojadas radialmente, de manera tal que envuelven al eje del motor.

Cuando el motor está girando, el fototransistor recibe energía proveniente del diodo en forma discontinua, dependiendo del tipo de superficie que se encuentra en el campo visual del mismo en un instante dado.

Diseñando un adecuado circuito de polarización del fototransistor se puede obtener una señal cuadrada cuya frecuencia sea proporcional a la velocidad de rotación del motor.

Esto es con respecto al sensor, ahora tenemos un tren de pulsos y se requiere convertirlos en una tensión que leyendo estos pulsos de un valor proporcional a la velocidad del motor.

Para el conversor frecuencia/tensión se utilizó un microcontrolador de Motorota, MC68HC908QY4.

### **Corrientes de Armadura y de Campo**

La medición de estas dos magnitudes resultó más simple que la medición de la velocidad de rotación del motor.

En el caso de la corriente de campo fue aún más sencillo, debido a qué el lazo de control de corriente del convertidor dispone de una señal de tensión proporcional a la corriente de campo.

Revisando los capítulos anteriores puede verificarse que la corriente de campo es medida a través de dos resistencias colocadas en cada columna del Puente H. La medición diferencial es amplificada por un amplificador interno al lazo de control obteniendo una señal de tensión proporcional a la corriente.

El valor de la resistencia sensora es de 0.05 Ohm (1%), la tensión generada sobre la resistencia es amplificada 5 veces. Resumiendo, se tiene una señal de tensión de unos 0.25 V cuando circula 1 A por el bobinado de Campo del motor.

Esta señal será amplificada nuevamente para llevarla a valores 0 – 10 V, luego será ingresada en la placa de adquisición. La ganancia propuesta es de 40 veces, ya que de esta manera la máx. corriente que soporta el bobinado de campo (1 A) será equivalente a 10 V a la salida del amplificador.

Con la idea de evitar interferencias de modo común que puedan aparecer en los cables que llevan la señal para ser amplificada se utilizó un amplificador diferencial.

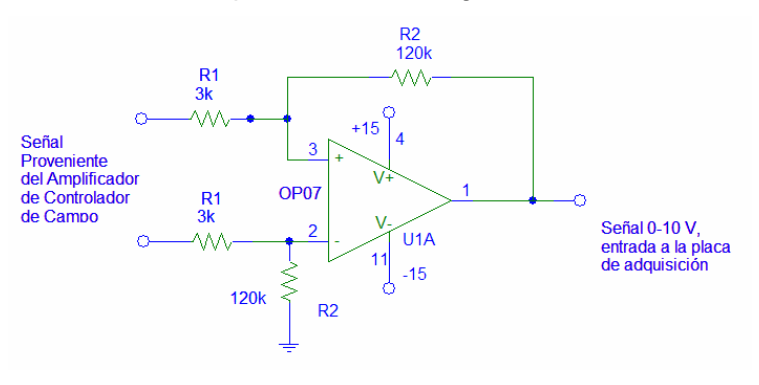

El circuito esquemático es el siguiente:

#### **La corriente de Armadura**

Para la medición de la corriente de Armadura se implementó un esquema similar al utilizado para la medición de la corriente de Campo.

Con una resistencia conectada en serie con el bobinado de Armadura del motor se consiguió una tensión proporcional a la corriente a medir, que es de unos 6 amperes.

Con estos valores se calculó el valor de la resistencia de sensado, debe ser de 0.05 Ohm. Debe soportar una potencia de unos 1.8 W.

Luego se planteó un esquema de amplificador diferencial con el objetivo de llevar la señal a un nivel adecuado de tensión para ser ingresado a la placa de adquisición y proveer de una cierta robustez a la medida.

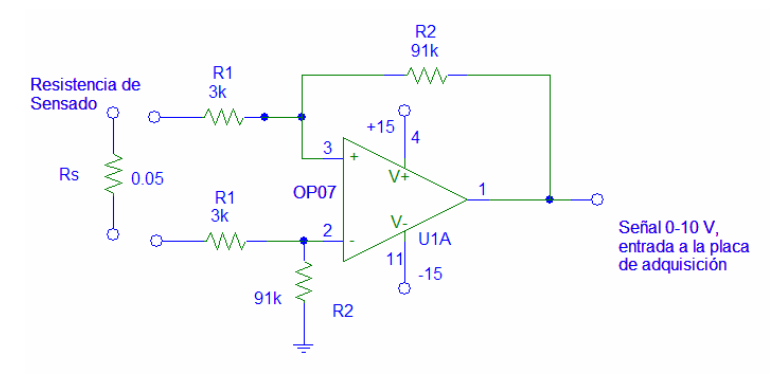

### Sistema de Tiempo Real

La configuración del software de tiempo real se reduce a algo tan sencillo como es la generación de un diagrama de bloques en Simulink, además se debe especificar la frecuencia de muestreo deseada, las entradas a utilizar, las salidas a utilizar, etc.

El diagrama de bloques utilizado en las mediciones es el siguiente:

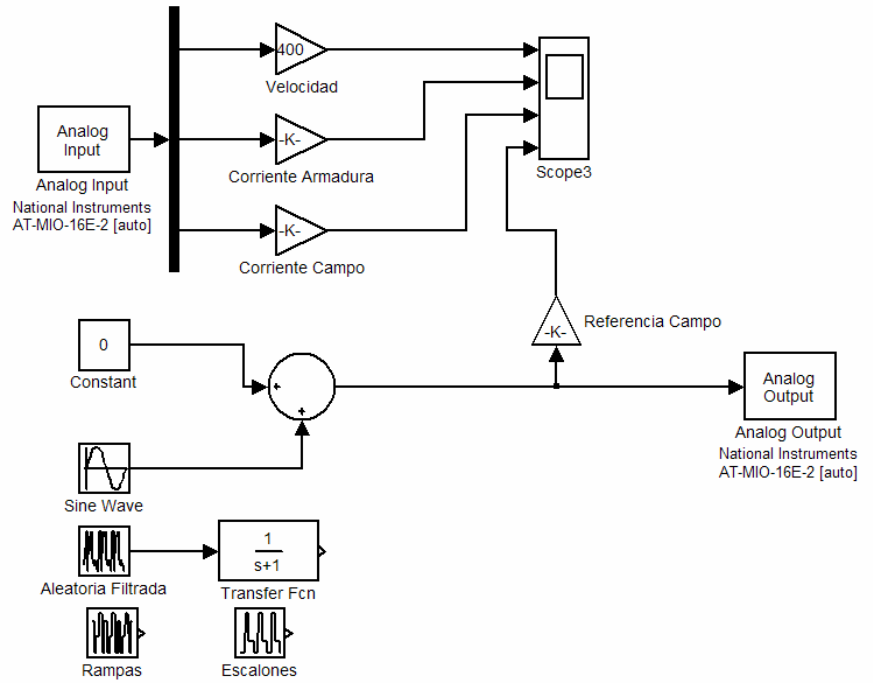

### Fig. 8.1

Los bloques a destacar de esta figura son los llamados, Analog Output (Salidas Analógicas) y Analog Input (Entradas Analógicas). Estos dos bloques son el corazón del sistema, configurándolos adecuadamente son la interface con el mundo exterior a la PC.

### **Bloque Analog Input**

El bloque Analog Input funciona como interfaz de entrada a la PC, su función en Simulink es proveer las muestras adquiridas por la placa I/O para su procesamiento con cualquier bloque de Simulink. En el caso particular de la figura mostrada lo único que se hace con las muestras de las tres señales es aplicarle una ganancia para luego mostrarlas en tiempo real mediante el uso del bloque llamado Scope. Estas ganancias transforman los valores de tensión en magnitudes reales. En la siguiente figura se observa que opciones de configuración posee este bloque.

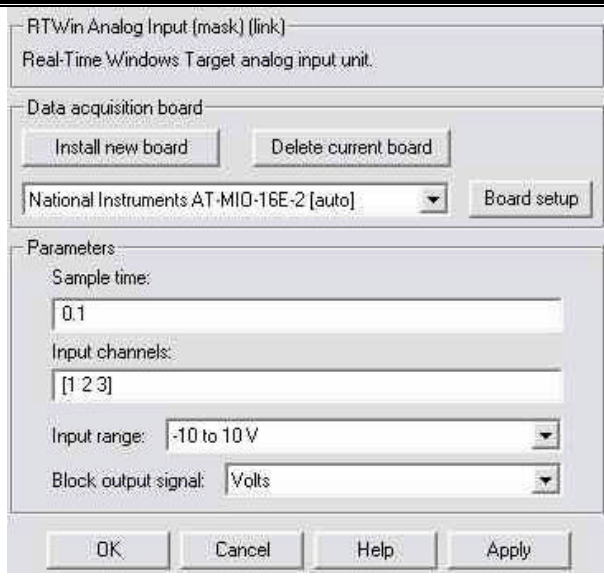

Fig 8.2

Como puede observarse es un bloque que será controlado por el Real Time Windows Target. Los parámetros a configurar son el tiempo de muestro, cuales de los canales serán utilizados, el rango de entrada y el tipo de salida del bloque. Además puede configurarse algunas opciones más avanzadas relacionadas con la placa AT-MIO-16E. A continuación puede observarse:

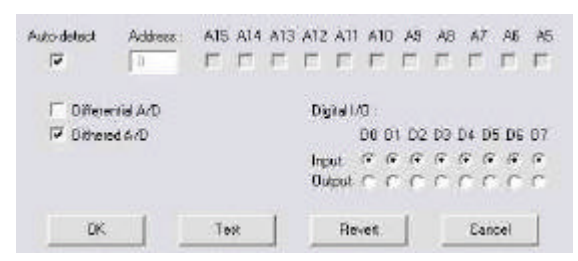

### Fig 8.3

En esta ventana puede setearse opciones como si las entradas utilizadas deben ser diferenciales o no, etc. Además dispone de una opción de testeo.

### **Bloque Analog Output**

El bloque Analog Output funciona como interfaz de salida de la PC, su función en Simulink es entregar las muestras generadas por el diagrama de bloques de Simulink para ser convertidas en tensión por la placa I/O.

Esta es una herramienta muy poderosa ya que puede generarse casi cualquier señal para ser ingresada como referencia al sistema real.

Las opciones a configurar son exactamente análogas al bloque descripto anteriormente.

Luego de configurar los bloques se debe setear el tiempo de ejecución, en este caso es infinito, ya que de esta manera es detenido por el operador.

Por último se debe generar el código en C del modelo construido en Simulink, la construcción es realizada por el Real Time Workshop.

Una vez finalizado la construcción del modelo es necesario conectarse al destino, en este caso la PC. De esta manera el Real Time Windows Target toma el control parcial de la PC con la idea de poder funcionar en tiempo real.

Así finaliza la configuración del software de tiempo real.

En el caso particular de las mediciones a realizar puede observarse en la figura 8.1 que se utilizaron varios bloques para la generación de la referencia de corriente de campo.

## Apéndice 1: Modelo del motor de C

El modelo que se utilizará para el estudio de la plataforma se obtiene planteando las ecuaciones físicas del circuito eléctrico equivalente.

Nota: antes de avanzar recordemos que se va a controlar un motor de CC por campo, esto implica que queden descartadas las conexiones serie y derivación (shunt) ya que se necesita alimentar el bobinado de campo en forma independiente.

La primera ecuación a plantear es la que corresponde al circuito equivalente de la Armadura. Esta ecuación surge de aplicar las ecuaciones de Kirchoff.

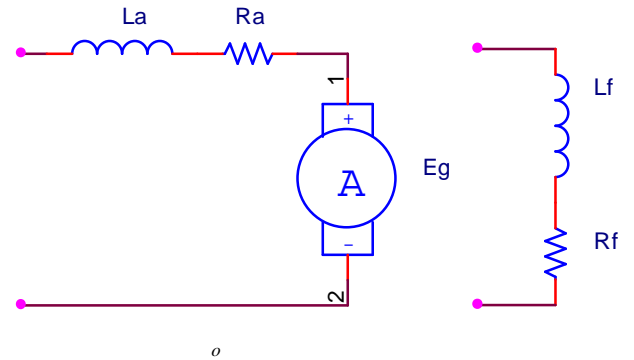

$$
V_A = I_A * R_A + I_A^{\circ} L_A + E_A \qquad (2.5)
$$

Donde:

*A I* ? Corriente que circula por el bobinado de Armadura del motor.

*o A I* ? Derivada respecto al tiempo de la corriente de Armadura.

*V<sup>A</sup>* ? Tensión aplicada al bobinado de Armadura del motor.

*R<sup>A</sup>* ? Resistencia equivalente del bobinado de Armadura.

*L<sup>A</sup>* ? Inductancia equivalente del bobinado de Armadura.

*E<sup>A</sup>* ? Fuerza contraelectromotriz.

En cuanto al bobinado de Estator o Campo.

$$
V_F = I_F * R_F + I_F^{\circ} * L_F
$$
 (2.6)

Siendo:

*F I* ? Corriente que circula por el bobinado de Campo del motor.

*o F I* ? Derivada respecto al tiempo de la corriente de Campo.

*V<sup>F</sup>* ? Tensión aplicada al bobinado de Campo del motor.

*R<sup>F</sup>* ? Resistencia equivalente del bobinado de Campo.

*L<sup>F</sup>* ? Inductancia equivalente del bobinado de Campo.

A continuación se plantean las ecuaciones que completan el modelo del motor.

$$
T_E = J \times \overset{o}{W} + B \times W \qquad (2.7)
$$

 $T_E = K_T * \Phi * I_A$  (2.8)  $E_A = K_W^* \Phi^* W$  (2.9)

 $\Phi = K_F * I_F$  (2.10)

Referencias:

- *W* ? Velocidad angular del motor.
- $\stackrel{\circ}{W}$  ? Derivada respecto al tiempo de la velocidad angular.
- *T<sup>E</sup>* ? Par electromagnético generado por el motor.
- Φ ? Flujo magnético en el entrehierro del motor.
- *J* ? Inercia del motor.
- *B* ? Coeficiente de Fricción viscosa del motor.
- $K<sub>r</sub>$  ? Constante del Par.
- $K<sub>F</sub>$  ? Constante del Campo.
- $K_w$  ? Constante de la FCEM.

### **Modelo Completo:**

Teniendo en cuenta las ecuaciones anteriores se plantea el siguiente modelo (Completo) en variables de estado del motor. Las variables de estado consideradas en el modelo son la corriente de campo, la de armadura y la velocidad.

$$
\overrightarrow{I}_F = -\frac{R_F}{L_F} * I_F + \frac{V_F}{L_F}
$$
\n
$$
\overrightarrow{I}_A = \frac{V_A - K_W * K_F * I_F * W}{L_A} - I_A * \frac{R_A}{L_A}
$$
\n
$$
\overrightarrow{W} = \frac{K_T * K_F * I_F * I_A}{J} - \frac{B * W}{J}
$$
\n(2.13)

Desde el punto de vista del control este modelo corresponde a un sistema de los llamados MIMO (por sus siglas en inglés, múltiples entradas y múltiples salidas) de 3º orden. Este modelo completo dispone de dos entradas, estas son:  $V_F^{\parallel}$  y  $V_A^{\parallel}$ .

El hecho de que existan productos entre variables de estado y entradas indica que se tiene un sistema cuyo modelo es no lineal.

A continuación se muestra un diagrama de bloques esquematizando las ideas antes expuestas.

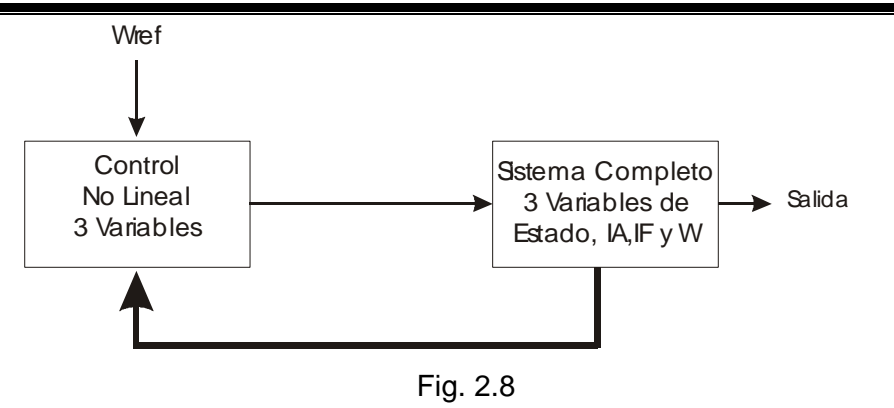

## Apéndice 2: Puente H y

Tiene que quedar claro que la topología llamada "Puente H" es exclusivamente una etapa de salida. Debe estar acompañada de un sistema de control que indique que nivel de tensión debe entregar a la carga.

Esta topología recibe su nombre debido a que está formada por dos columnas, las cuales se unen a través de la carga, dando así una forma de H en la disposición de los componentes. A continuación se muestra un esquema básico de esta topología.

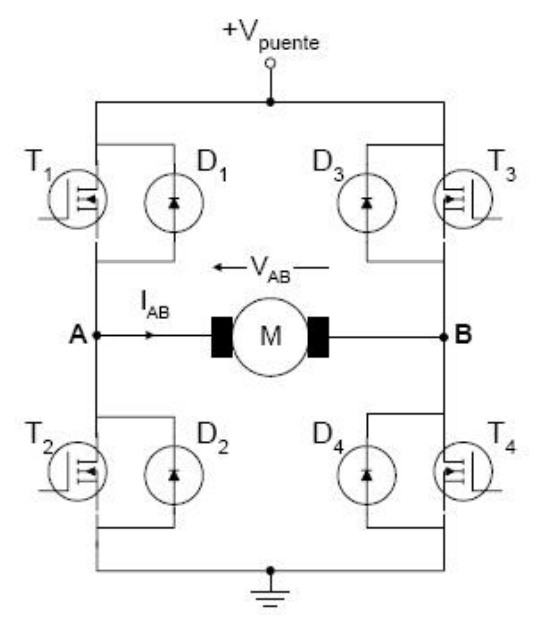

#### Fig. 3.7

El la figura 3.7 se observan dos columnas, la columna que llamaremos "A" está constituida por los transistores T1-T2 y la "B" por los transistores T3-T4. Estos transistores, dependiendo de la aplicación particular, pueden ser BJT, IGBT o Mosfet.

En el caso particular de la figura 3.7 la carga en bornes A-B está representada por la armadura de un Motor de CC. Esto se debe que en general se destina el uso de puentes H a la alimentación de las armaduras de los motores.

También se observa en la figura que existen unos diodos, D1-D2 y D3-D4, denominados diodos de libre circulación, los cuales se colocan en antiparalelo con cada uno de los transistores. Estos diodos deben ser de respuesta rápida. La función de estos diodos es la de habilitar un camino a la corriente del motor en los momentos en el que los transistores entran en estado de corte, para evitar de esta forma las sobretensiones transitorias que se producirían en esos instantes y que acabarían destruyendo los transistores.

Ha de tenerse en cuenta, que cuando se construye un transistor Mosfet, siempre se genera un diodo en antiparalelo con él. En el caso de los Mosfet de potencia, su diseño se cuida de forma especial para que este diodo que aparece de forma intrínseca pueda cumplir con las funciones de los diodos de libre circulación anteriormente mencionados, con lo que no es habitual ni necesario incluir externamente dichos diodos.

#### **4.2 Control del Puente H**

La conmutación PWM supone entregar una señal de período constante con un cierto ciclo de trabajo dividido en dos fases. En cada una de estas dos fases, la señal de salida del convertidor toma el valor opuesto de la otra, por ejemplo, en una fase toma un valor máximo (+Vpuente) y en la otra toma un valor mínimo (-Vpuente). En la etapa de potencia del convertidor en puente completo mostrada en la Fig. 3.7, la tensión de alimentación +Vpuente es de una magnitud fija.

La señal de salida del convertidor tiene una forma similar a la de la señal mostrada en la Fig. 3.8, en la que se muestra una señal periódica, de período de modulación TMOD, y con un ciclo de trabajo *d* variable en el tiempo.

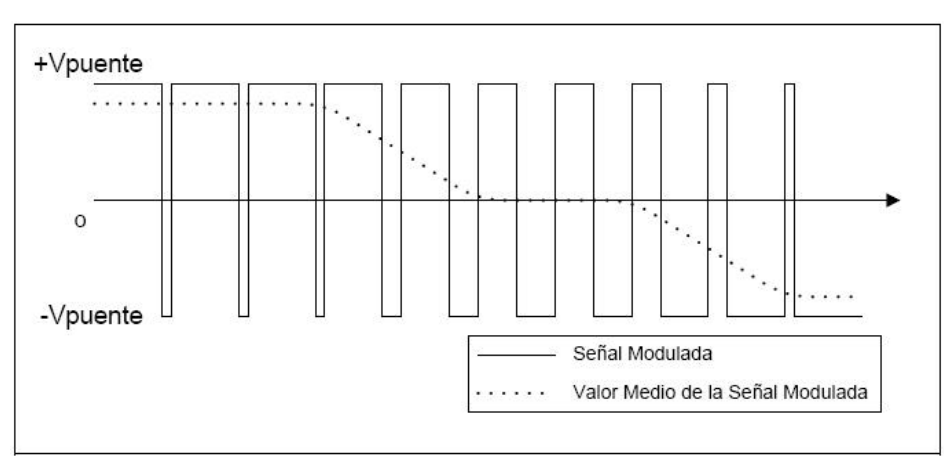

Fig. 3.8

La tensión de salida del convertidor VAB = Vmotor es una tensión cuyo valor medio puede ser controlado en magnitud y en polaridad. De forma similar se puede controlar la magnitud y sentido de la corriente de salida IAB= Imotor. Por tanto, un convertidor en puente completo como el mostrado en la Fig. 3.7, puede funcionar en los cuatro cuadrantes del plano IAB-VAB y la potencia puede fluir a través de él en cualquier sentido, lo que lo hace especialmente adecuado para la excitación de motores de CC.

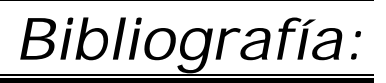

- 1. **CONTROL AUTOMÁTICO DE SISTEMAS NO LINEALES;** Trabajo final de Santiago Toller dirigido por los doctores ing. Miguel Mayosky y Pablo Puleston
- 2. **INGENIERÍA DE CONTROL MODERNA;** Ogata K., Prentice-Hall Inc., 2002
- 3. Hojas de datos y manuales de los componentes, micros, y placa de adquisición utilizados.